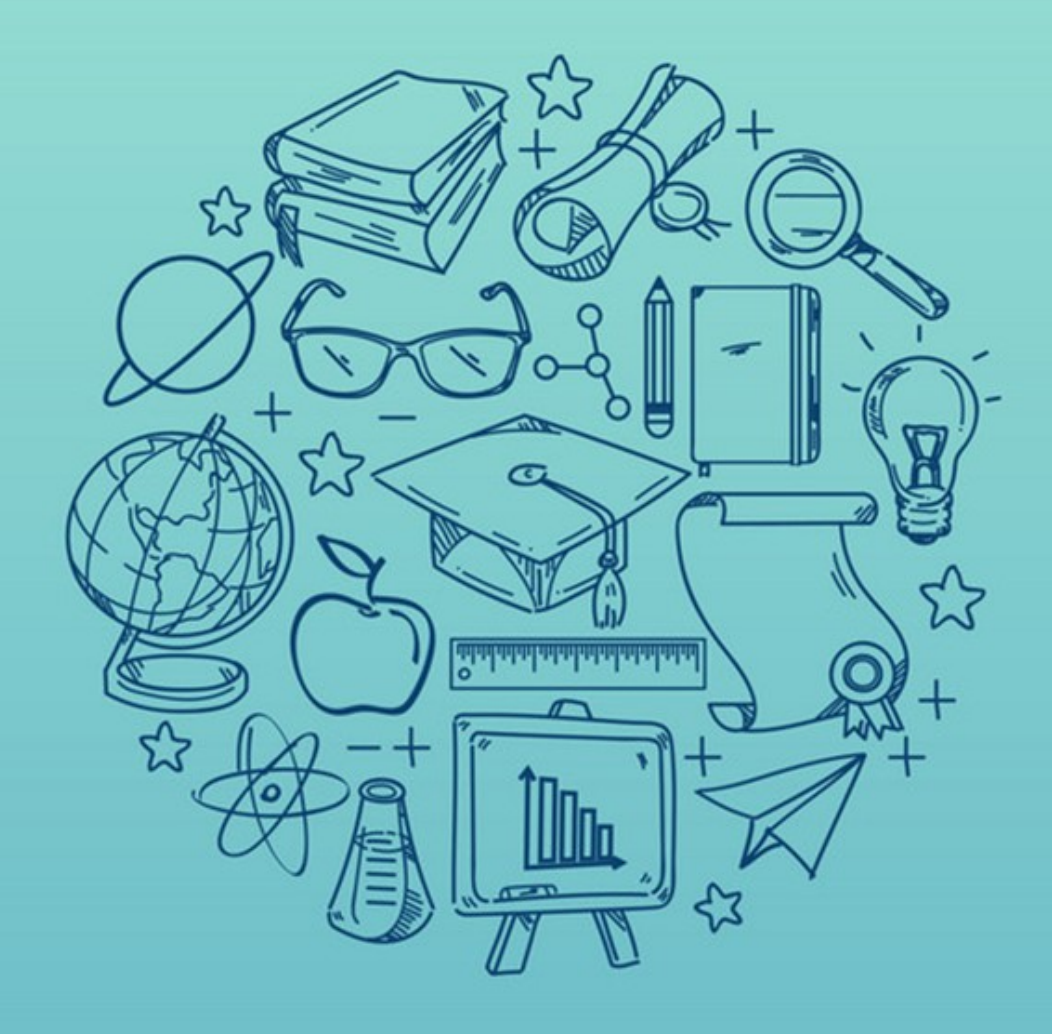

# **ATTIVITÀ A SCELTA E MODALITÀ ATTIVAZIONE** TIROCINI **ON-LINE**

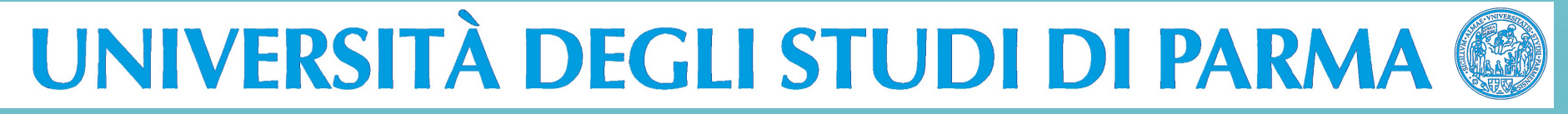

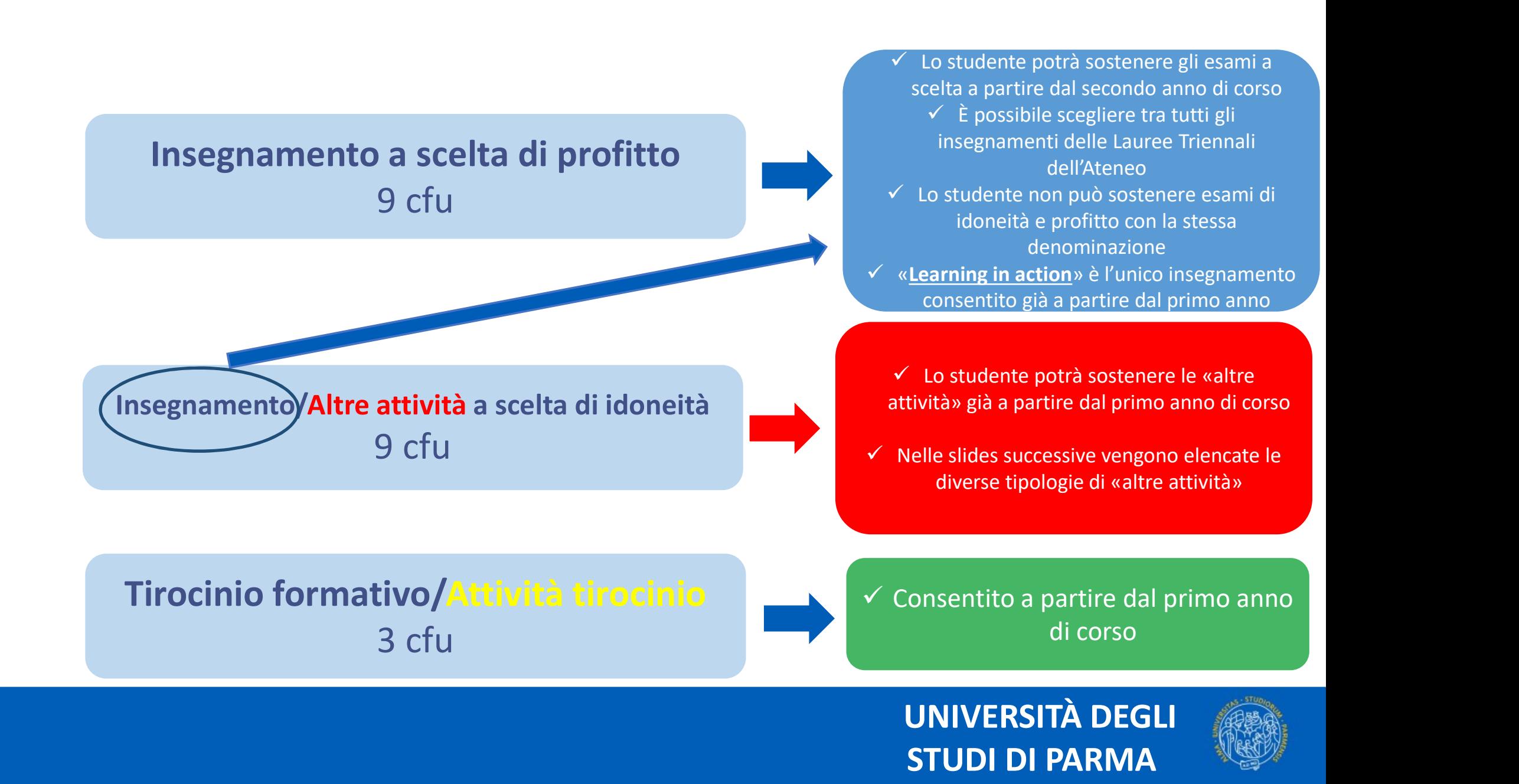

# 1. Insegnamenti a scelta di profitto (9 cfu)

# Insegnamenti offerti dal Dipartimento di SCIENZE ECONOMICHE E AZIENDALI

Insegnamenti a scelta di PROFITTO

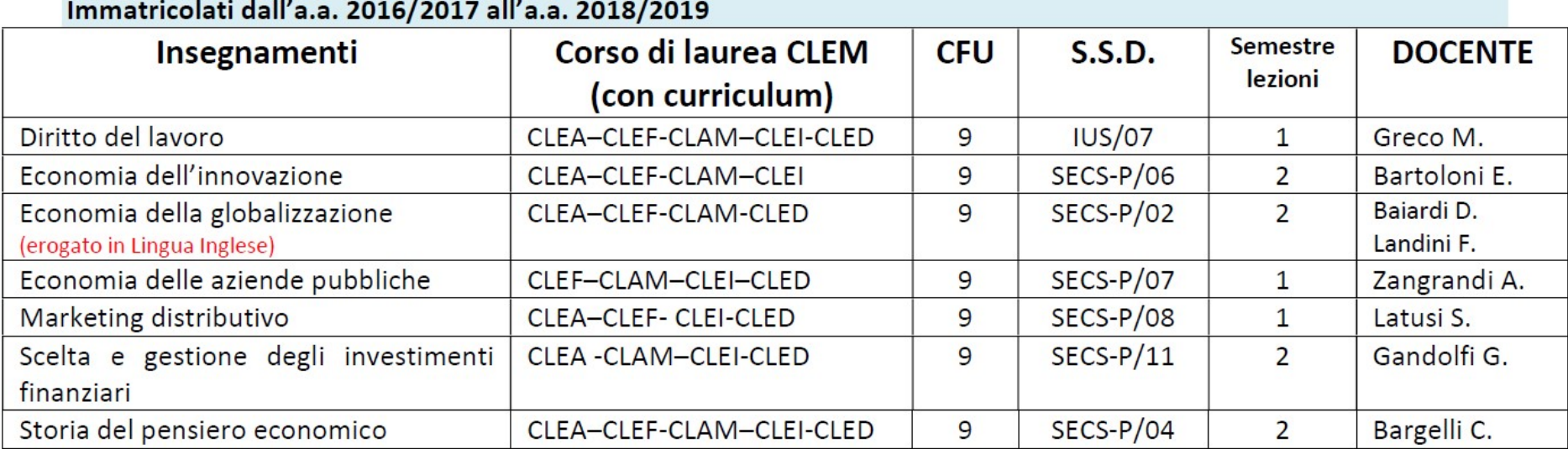

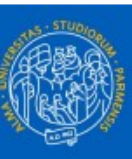

# 2.a. Insegnamenti a scelta di idoneità (9 cfu)

### Insegnamenti offerti dal Dipartimento di

# SCIENZE ECONOMICHE E AZIENDALI

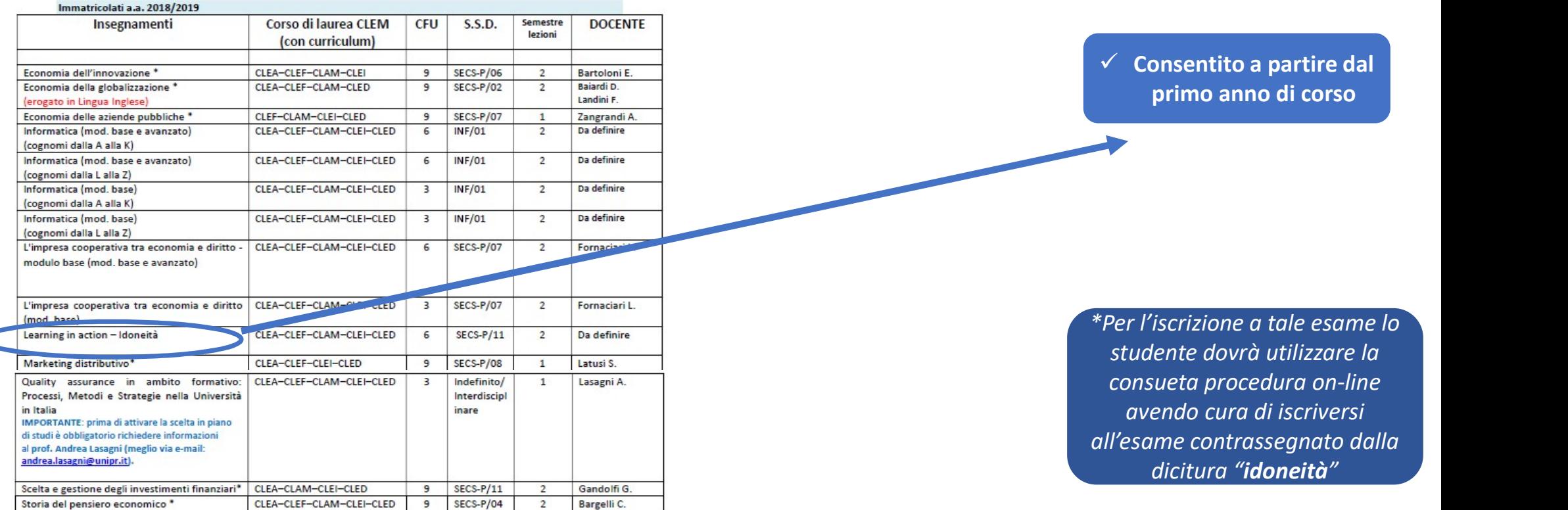

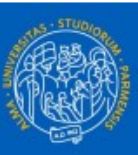

# 2.b. Altre attività «idoneità»

LE SEGUENTI ATTIVITÀ FORMATIVE POSSONO COLMARE IN TUTTO O IN PARTE I 9 CFU PER L'ATTIVITÀ A SCELTA «IDONEITÀ «

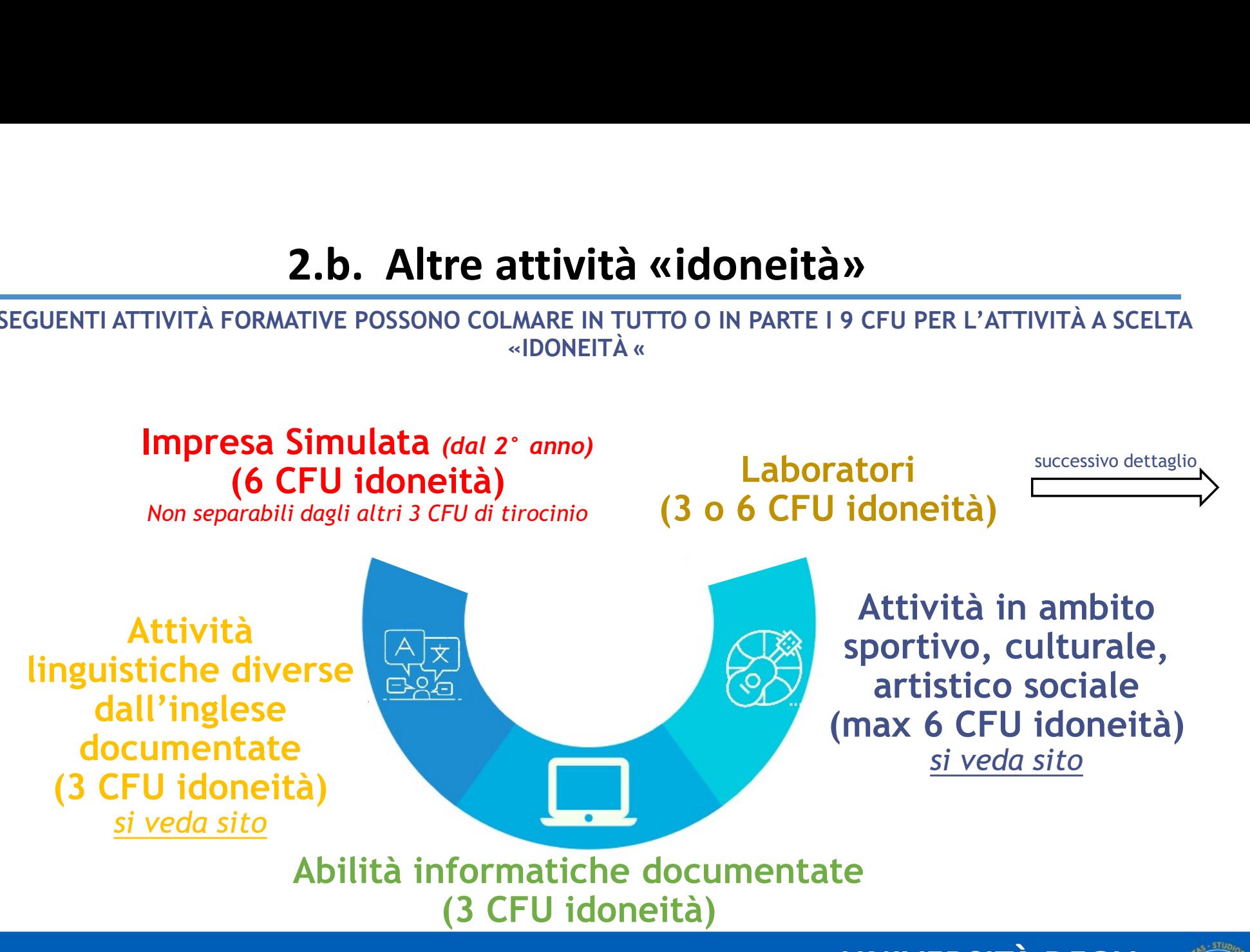

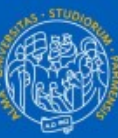

# 3.a. Tirocinio formativo

### CREDITI RICONOSCIBILI

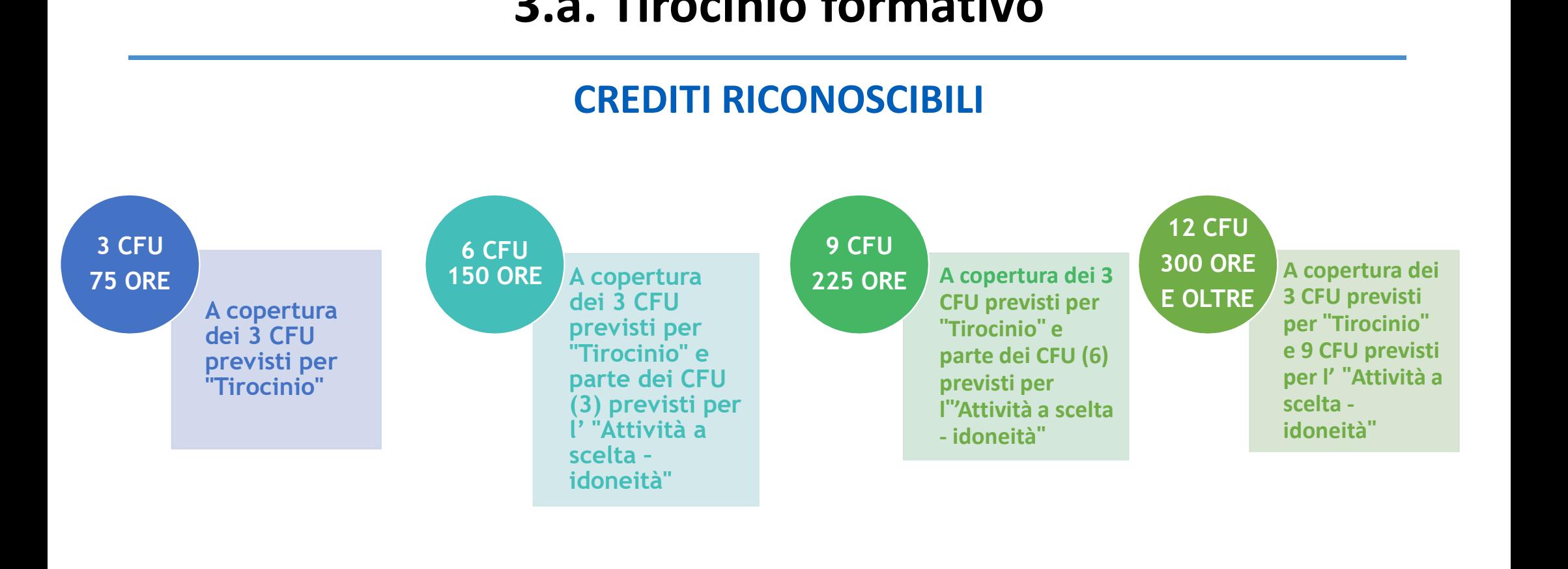

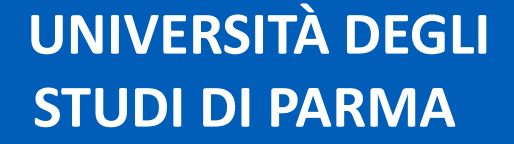

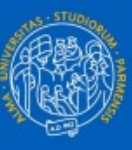

# 3.b. Attività «tirocinio»

LE SEGUENTI ATTIVITÀ FORMATIVE POSSONO COLMARE I 3 CFU PER "TIROCINIO"

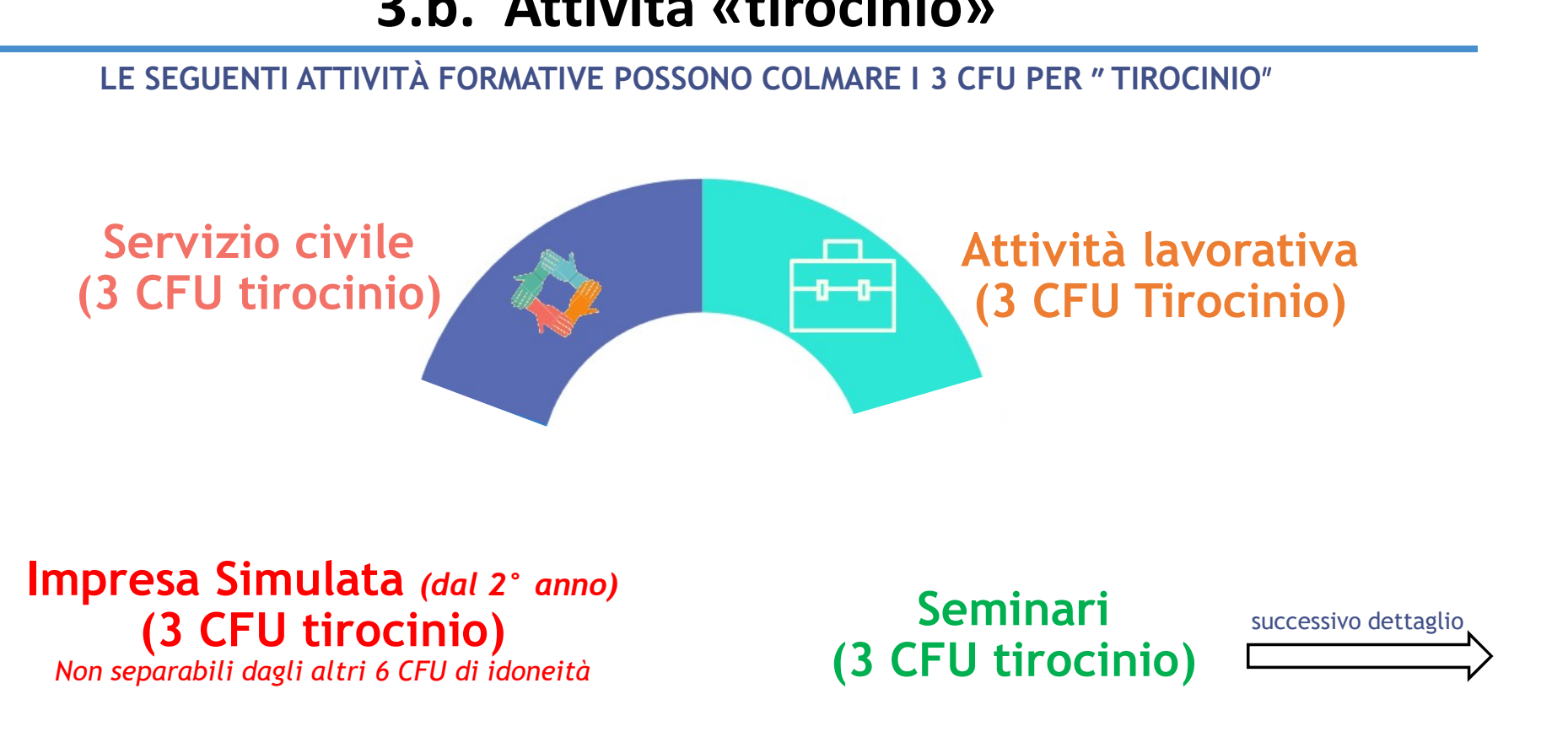

# (3 CFU tirocinio) Non separabili dagli altri 6 CFU di idoneità

Seminari (3 CFU tirocinio)

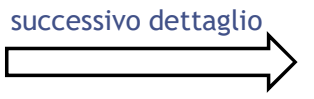

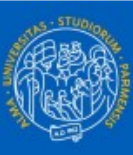

# Per gli studenti iscritti a partire dal secondo anno

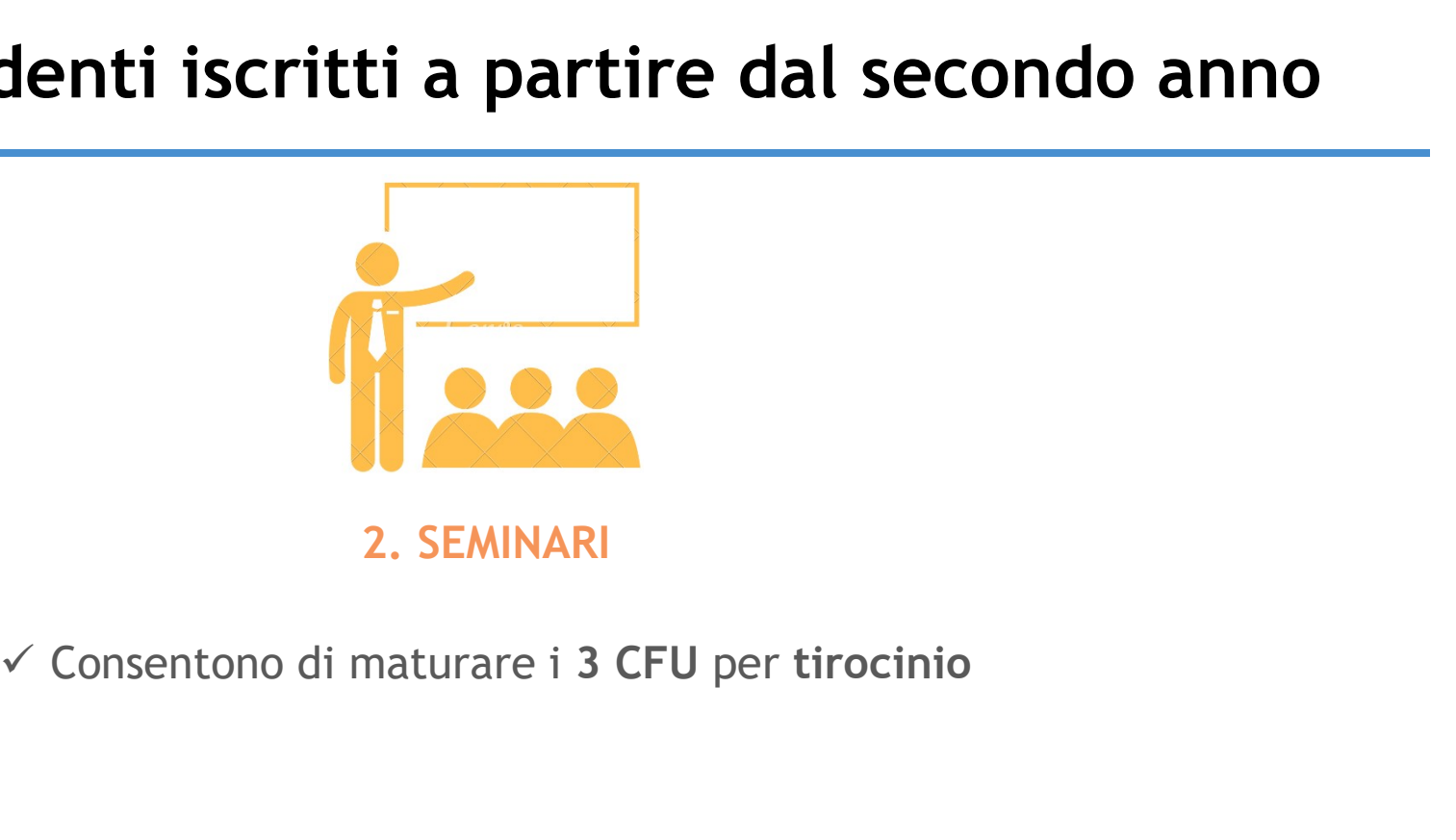

2. SEMINARI

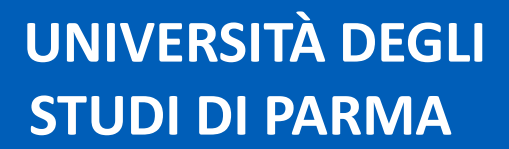

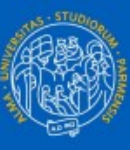

# Per gli studenti iscritti a partire dal secondo anno

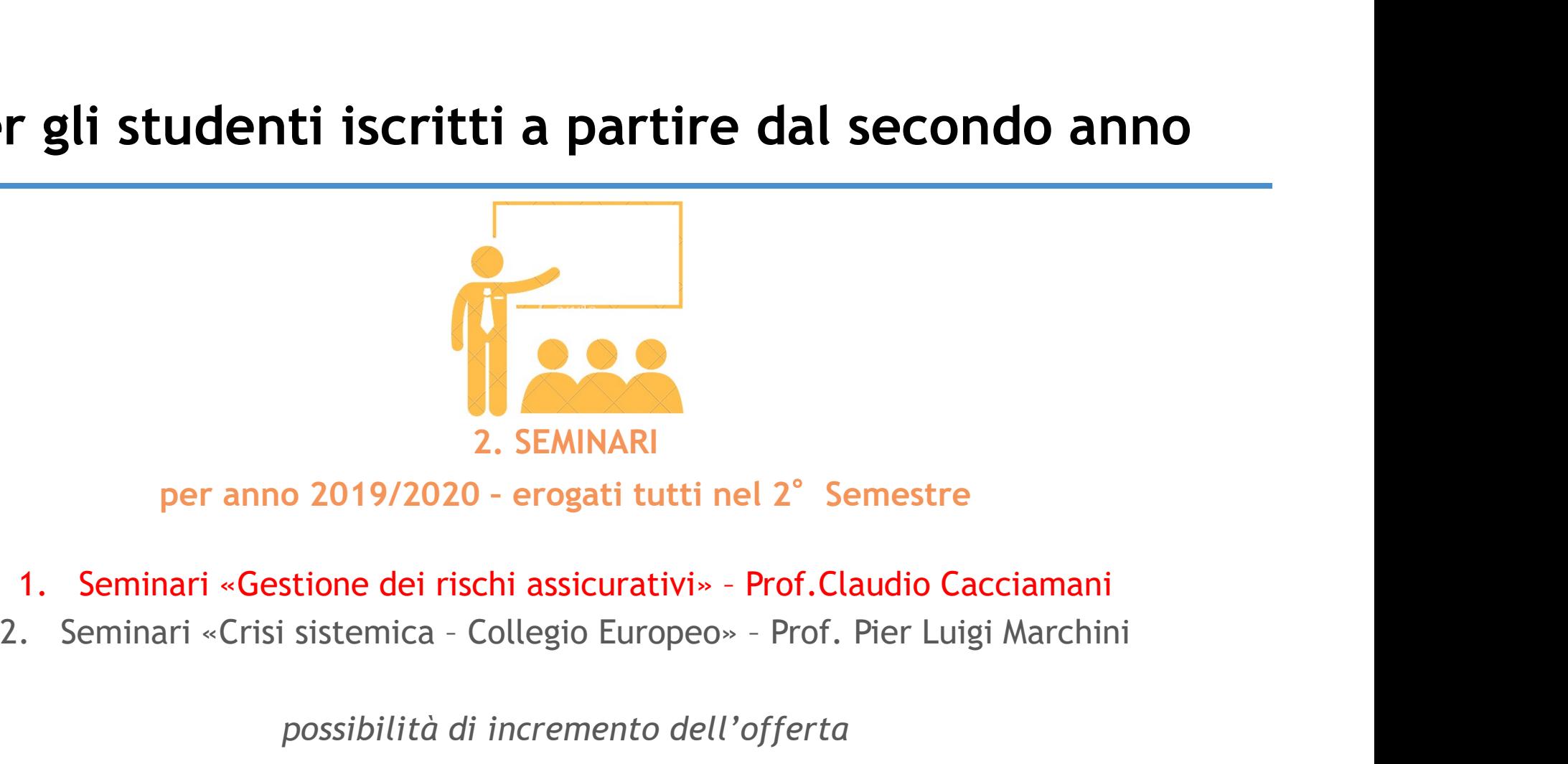

- 
- 

possibilità di incremento dell'offerta

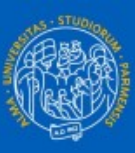

# Per gli studenti iscritti a partire dal terzo anno

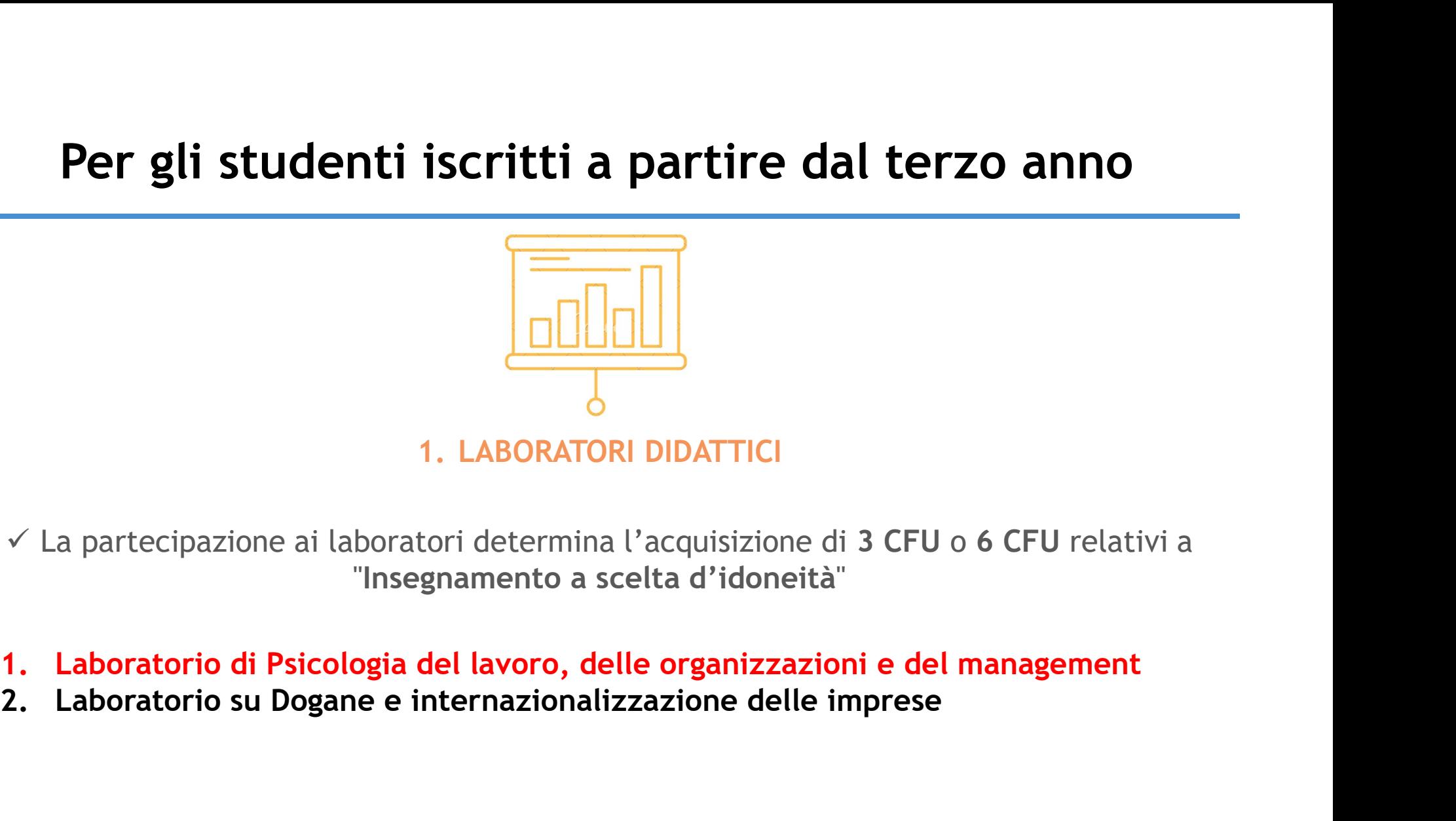

- 
- 

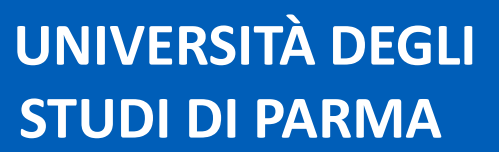

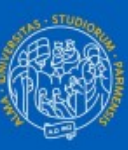

# https://sea.unipr.it/it/node/5950

E' importante prendere visione delle attività offerte e dei documenti che le regolano.

Il numero dei crediti riconoscibili si differenzia a seconda del Corso di Studio e dell'anno di immatricolazione.

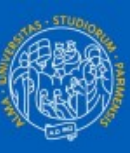

# MODALITÀ ATTIVAZIONE TIROCINI ONLINE

# COME ATTIVARE LA PROCEDURA DI TIROCINI ON-LINE?

www.unipr.it/tirocini-curriculari-online www.unipr.it/tirocini-curriculari-online

Comprende anche le «Guide Pratiche» relativa a tutta la procedura di tirocinio

and the company of the company of the company of the company of the company of the company of the company of the company of the company of the company of the company of the company of the company of the company of the comp

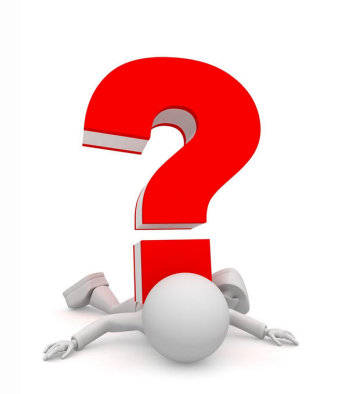

#### FASE 1

 $\checkmark$  Attivazione da parte dell'azienda

#### FASE 2

 $\checkmark$  Azioni da parte dello studente

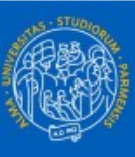

# Tirocini formativi - FASE 1 (da parte dell'azienda)

#### Fare clic sul link richiesta accredito nella sezione AREA AZIENDA

# **PROCEDURA AZIENDA**

1. Richiesta accredito (Registrazione da parte dell'azienda)

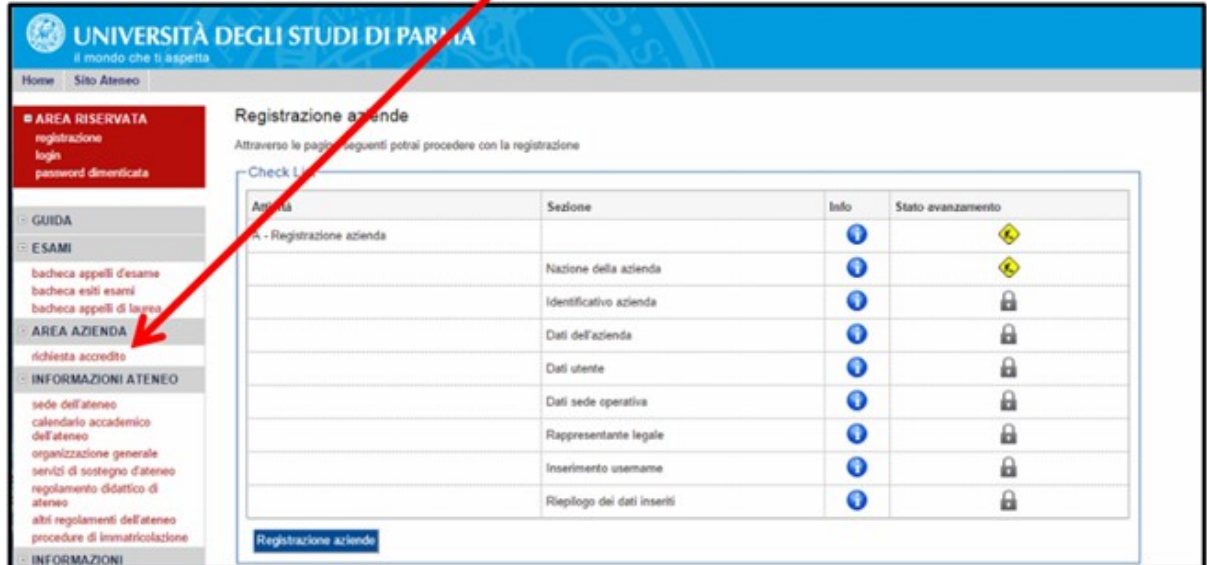

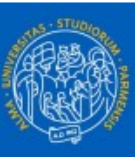

- 2. Richiesta convenzione (da parte dell'azienda) 3. Inserimento opportunità o avvio stage con studente noto
	- Inserimento opportunità: permette di inserire un'offerta di stage (opportunità) aperta, alla quale uno o più studenti possono candidarsi.
	- Avvio stage con studente noto: avvia uno stage solo per uno specifico studente.
- 4. Compilazione progetto formativo

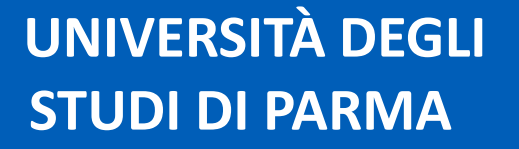

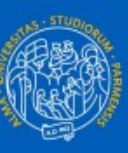

# **Tirocini formativi – FASE 2 (da parte dello studente)**<br> **DCEDURA PER GLI STUDENTI**<br>
andidatura ad una enpertunità

# PROCEDURA PER GLI STUDENTI

# 1. Candidatura ad una opportunità

Lo studente deve fare login Su ESSE3 con le proprie credenziali di Ateneo e fare clic sulla voce di menù opportunità nella sezione anno di sega per ricerca e marketing TIROCINI E STAGE per consultare le opportunità offerte da enti e/o aziende O, in alternativa, attivarsi per la ricerca di una proposta di tirocinio, e procedere in seguito come già rappresentato nella FASE 1.

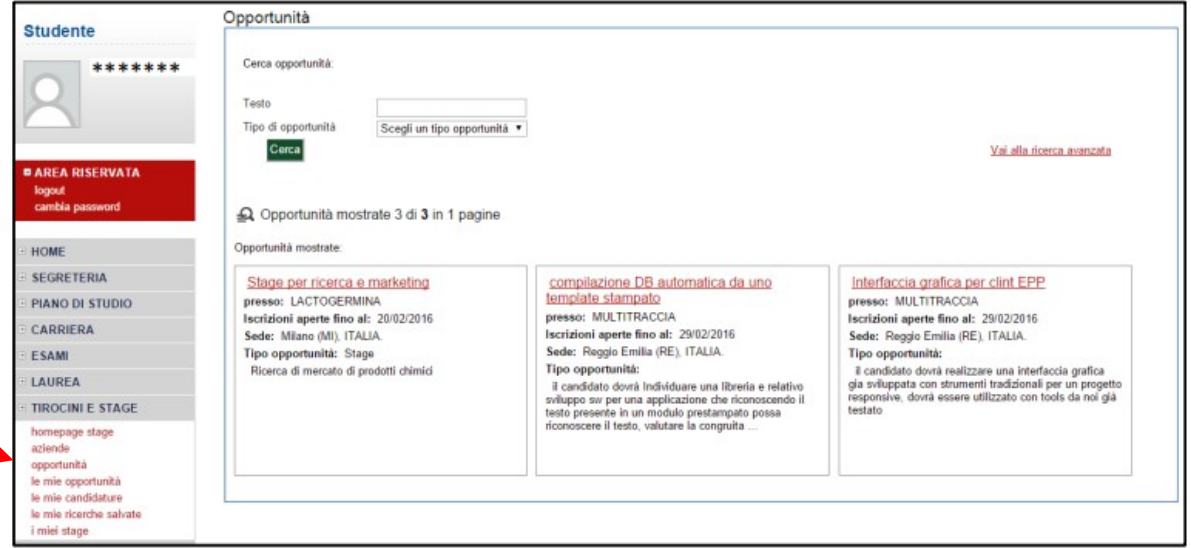

Attenzione: non sempre è consentito candidarsi a tutte le opportunità (studente noto)!

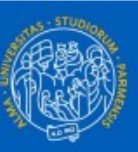

# Tirocini formativi – FASE 2 (da parte dello studente)<br>OCEDURA PER GLI STUDENTI

# PROCEDURA PER GLI STUDENTI

## 2.Scelta del tutor universitario

Il tutor universitario da indicare nella procedura on line può essere scelto tra i seguenti docenti a seconda dell'ambito disciplinare in cui sarà svolto il tirocinio.

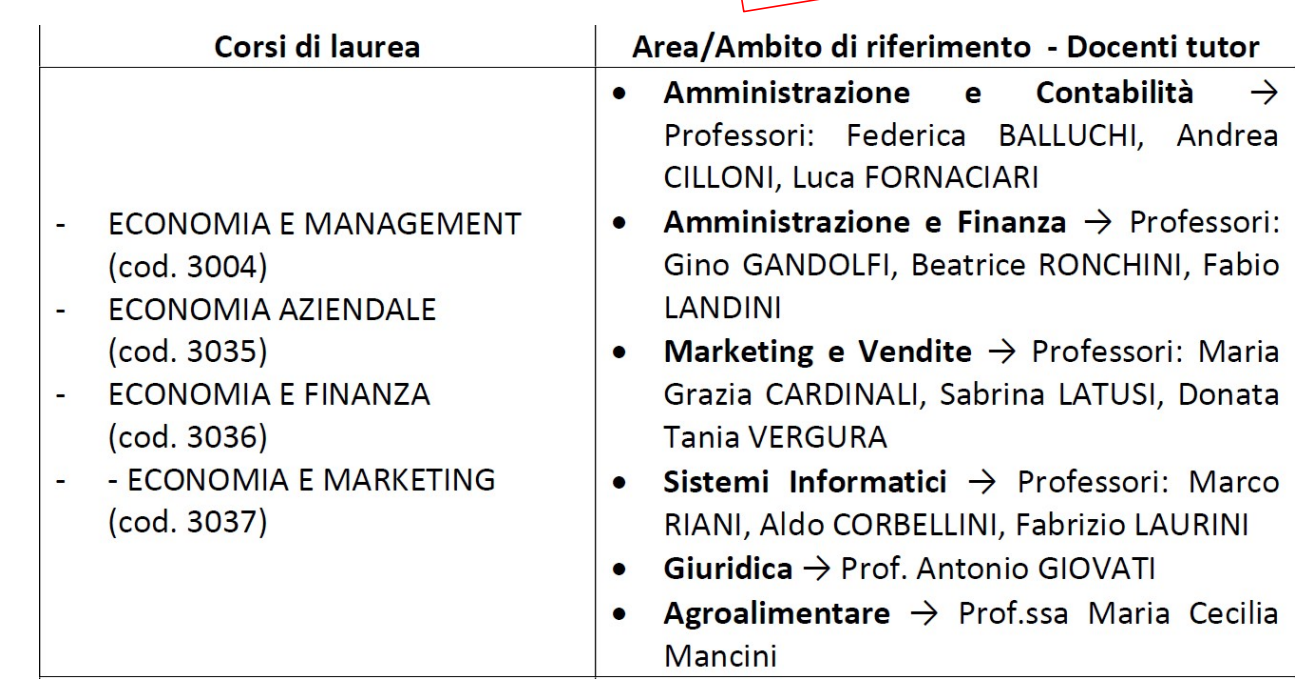

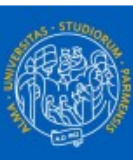

# Tirocini formativi – FASE 2 (da parte dello studente)

# PROCEDURA PER GLI STUDENTI

3.Documenti da presentare al termine dell'attività di tirocinio per il tutor (procedura on line) **formativi – FASE 2 (da part<br>
PER GLI STUDENTI<br>
ti da presentare al termine del<br>
r il tutor (procedura on line)<br>
1. SCHEDA PRESENZE<br>
1. SCHEDA PRESENZE<br>
1. SCHEDA PRESENZE<br>
1. Modello proceduall'indiate svolte<br>
1. Modello** 

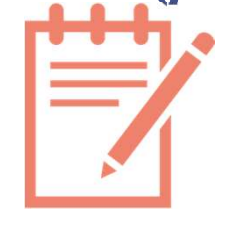

 $\checkmark$  Attesta le ore effettivamente svolte

 $\checkmark$  Modello presente all'indirizzo https://www.unipr.it/tirocini-curriculari

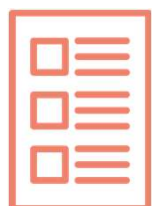

#### 2. RELAZIONE FINALE

- $\checkmark$  Relazione sull'esperienza svolta
- $\checkmark$  Firmata e timbrata dal supervisor della struttura ospitante
	- Questionario di gradimento Tirocinio

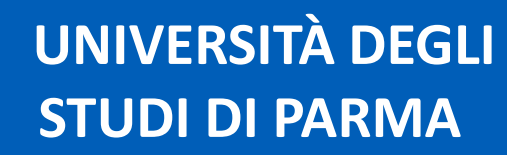

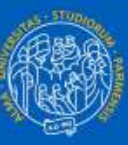

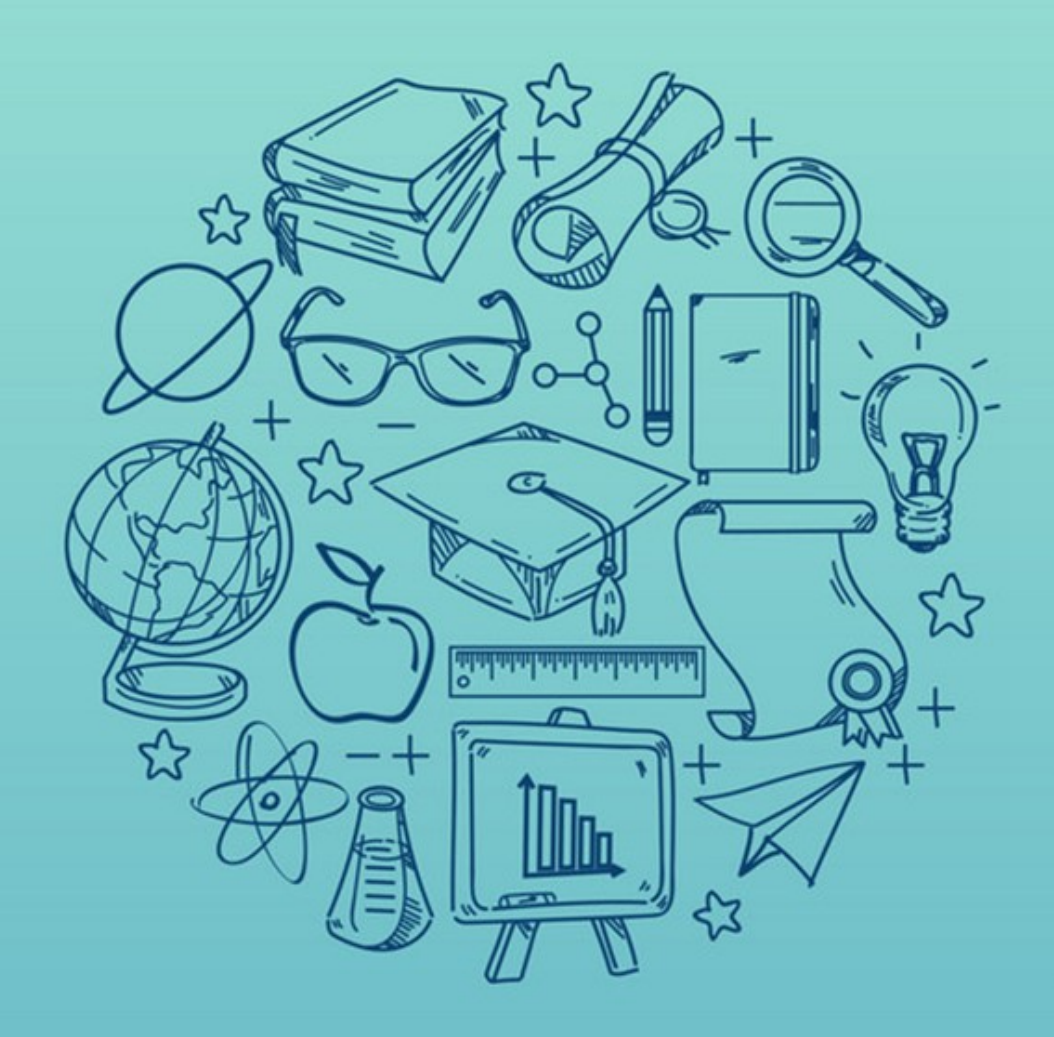

# GRAVIE PER L'ATTENZIONE

**E BUONA SCELTA!** 

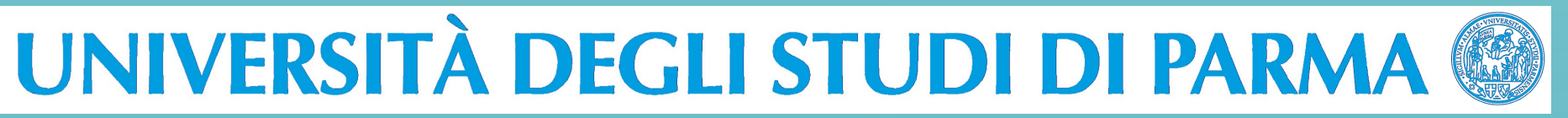